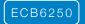

# **Quick Start Guide**

## MoCA Network Adapter

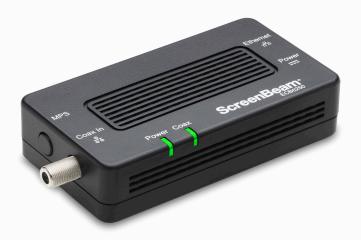

This Quick Start Guide will walk you through the steps of connecting ScreenBeam MoCA Network Adapter to expand your Internet coverage.

#### **Package Contents:**

- (1) MoCA Network Adapter
- (1) Ethernet Cable

- (1) Power Adapter
- (1) Coaxial Cable

#### Connect ScreenBeam MoCA

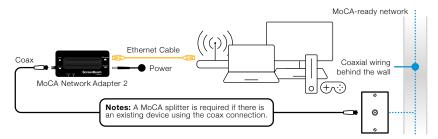

**IMPORTANT:** An existing MoCA-ready network or another ECB6250 Adapter is required. Internet availability should be delivered from your Internet service provider device (i.e., Cable or Fios modem/router).

a Locate an available Coax Outlet in the area you would like to expand your Internet.

NOTE: Use a MoCA splitter (not included) if there is an existing device using the coax connection (i.e., Set-top box or TV).

- **b** Connect the coaxial cable from the Coax Outlet to the ECB6250 Adapter's Coax In port.
- c Connect the power for the ECB6250 Adapter.
- d Wait until both the Power and Coax lights turn GREEN.
- e ECB6250 Adapter is now bridged to your existing network.
- f Connect the Ethernet Cable from the Network Adapter to a Networking Device of your choice.

#### ©2021 ScreenBeam Inc.

©2021 ScreenBeam Inc. and the ScreenBeam logo are trademarks or registered trademarks of ScreenBeam Inc. in the U.S. and/or other countries. All other names or marks referenced are the names or marks of their respective owners. Product photo may differ from actual product. However, functionality remains as stated. Specifications are subject to change without notice.

**Congratulations!** You've successfully connected your device to the Internet.

Additional MoCA Network Adapters may be purchased and connected to other devices needing an Ethernet connection and that are near a coaxial port.

### **Tech Support**

For registration or access to user manuals, wall-mount templates, software updates, etc. visit our webpage:

retailsupport.screenbeam.com